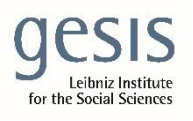

 Virtual Inhouse Training – Eurofound Working with EU-LFS and EU-SILC April 11-12, 2024

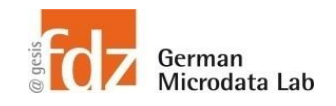

# Day 2 - EU-SILC Part III Practical Training Session: Panel data structure & analyses

## **Exercise 2 – Cumulating panel data files across years**

**Merge panel D-File and R-File from year blocks 2017-2020, 2016-2019, 2015-2018. Append these files. Identify rotational groups in each year block for Switzerland and Poland. Identify, which years for which rotational groups for which year-blocks have to used and appended to the year block 2017-2020 to avoid any duplicates. Calculate within person sex changes across years to estimate wrongfully matched persons.**

#### **Data sets needed**

- Saved panel data 2020 from first exercise
	- o l20d.dta
	- o l20r.dta
- Panel data 2019
	- o UDB\_l19D\_ver\_2022\_release2.dta
	- o UDB\_l19R\_ver\_2022\_release2.dta
- Panel data 2018
	- o UDB\_l18D\_ver\_2022\_release2.dta
	- o UDB\_l18R\_ver\_2022\_release2.dta

## **Variables needed**

- keep all variables, important here:
- D-File
	- o DB010 Year of the survey
	- o DB020 Country alphanumeric
	- o DB030 Household ID
	- o DB075 Rotational group
- R-File
	- o RB010 Year of the survey
	- o RB020 Country alphanumeric
	- o RB030 Personal ID
	- o RB040 Household ID
	- o RB090 Sex

## **Solution steps**

- Merge panel D file with panel R file from the year block 2017-2020 o use l20d.dta and l20r.dta from above
- Merge panel D file with panel R file from the year block 2016-2019 and save
- Merge panel D file with panel R file from the year block 2015-2018 and save
- Keep only one case of respective level, go back to full data if you have change the data
- Inspect data to identify rotational group pattern across the three year blocks 2017- 2020, 2016-2019, and 2015-2018
	- o For sake of simplicity, only look at CH and PL
	- o Follow procedure shown in presentation
	- $\circ$  Create a variable that contains the span of the respective rotational group, i.e. difference between the latest and the earliest year within countries and rotational groups
	- o Tabulate span variable by country and rotational group for all three year blocks
	- o Identify if country has only four-year rotational groups or if and when the country has six-years rotational groups
- For countries, which have only four-year rotational groups, keep the rotational group that spans all for years 2016 to 2019 in the year block 2016-2019 and the rotational group that spans all for years 2015 to 2018 in the year block 2015-2018, and append those to the year block 2017-2020
- For countries, which have also have six-years rotational groups, keep the additional year(s) which are contained in the earlier annual blocks, but not in the later annual blocks, and append those to the year block 2017-2020

#### **Hints**

- Use such a code like this to create a span variable
- \* Create a span variable that contains the difference between \* the first year and the last year of the rotational group bysort country DB075: egen minyear=min(year) bysort country DB075: egen maxyear=max(year) gen span=maxyear-minyear+1

# • Tabulate span variable for each country, e.g. here Austria

tab span DB075 if country=="AT"

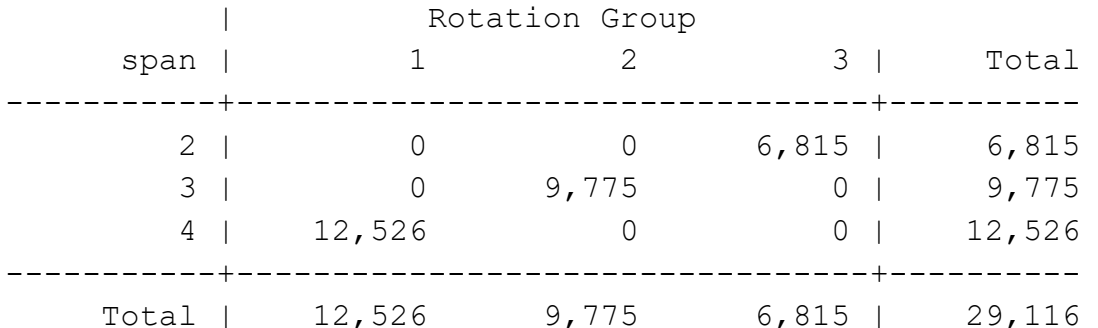

• Write down for each year block, separately by year, which rotational group span which years

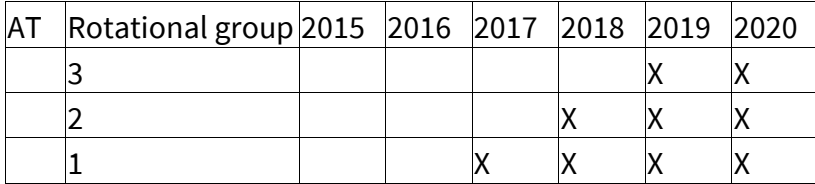

• Do this for all year blocks